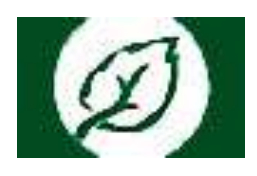

## **Инструкция по записи на прием к врачу в ОГБУЗ ИОКТБ через портал «Госуслуги»**

Для работы с порталом «Госуслуги» необходимо пройти авторизацию посредством учетной записи в Единой системе идентификации и аутентификации (ЕПГУ) по ссылке: [https://www.gosuslugi.ru/.](https://www.gosuslugi.ru/)

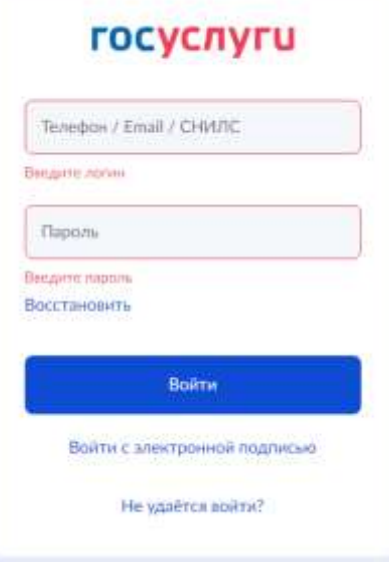

## **Запись на прием к врачу ОГБУЗ ИОКТБ**

Для записи на прием к врачу понадобятся полис ОМС.

Откройте форму записи на приём к врачу. Введите в окно поиска организации: ОГБУЗ ИОКТБ и выберите подразделение для записи.

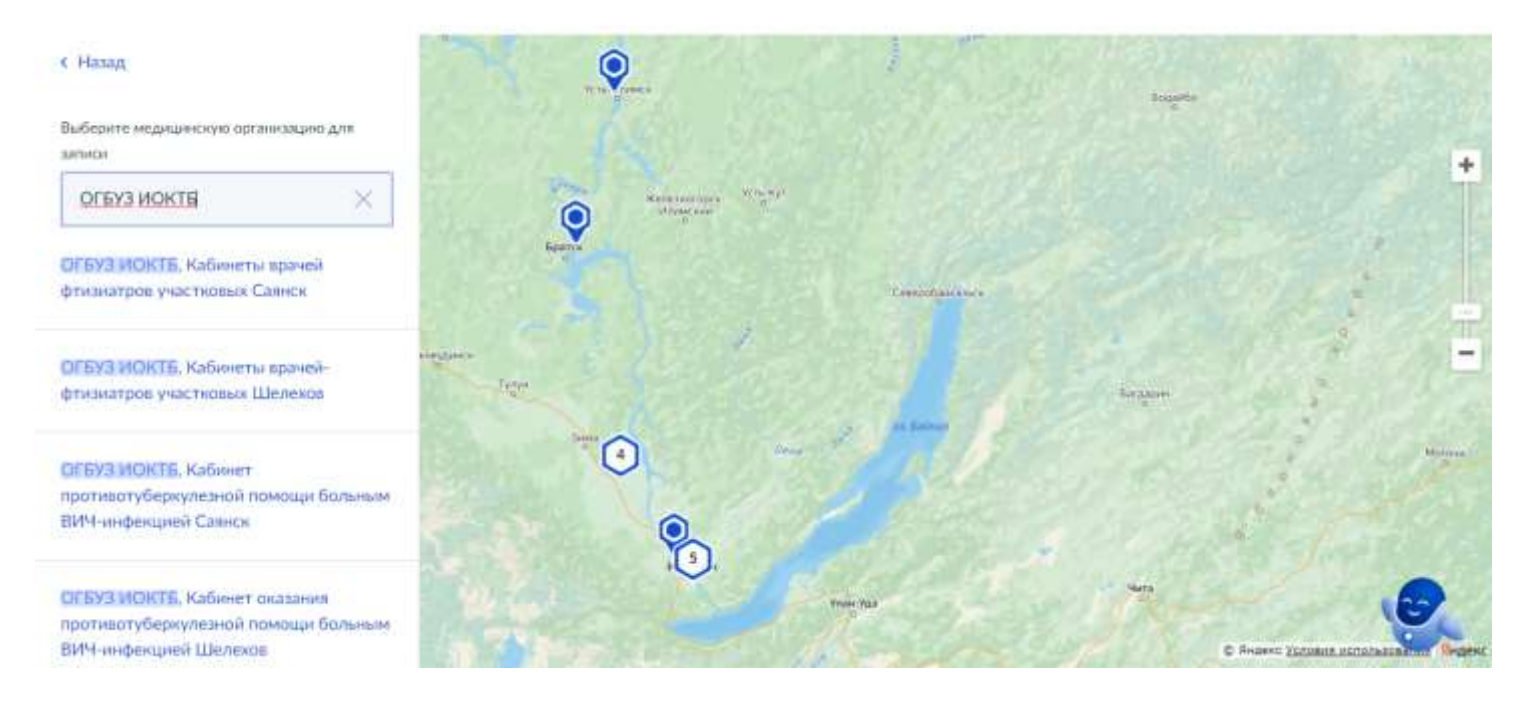

Выберите специальность, фамилию, имя и отчество врача, дату и время приема и нажмите кнопку «Записаться».

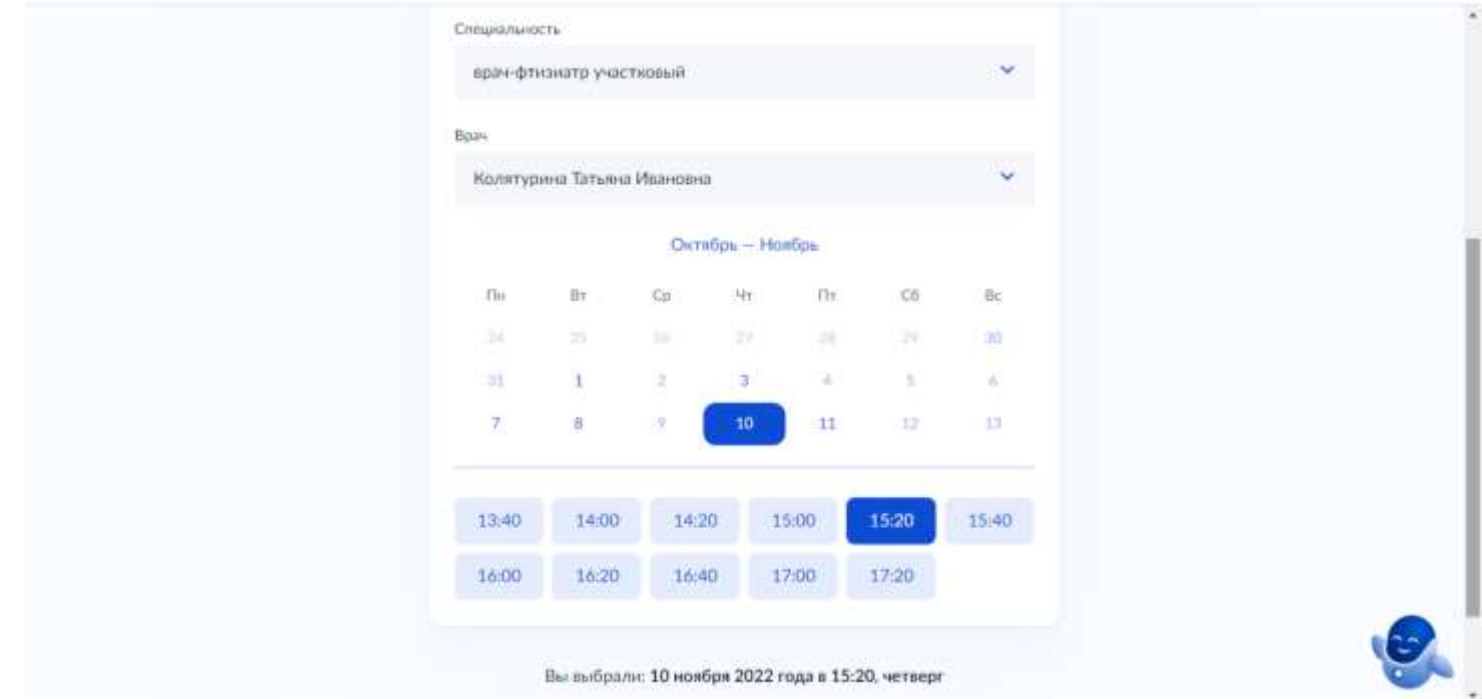

По результатам успешной записи к врачу, система сформирует информационное окно.

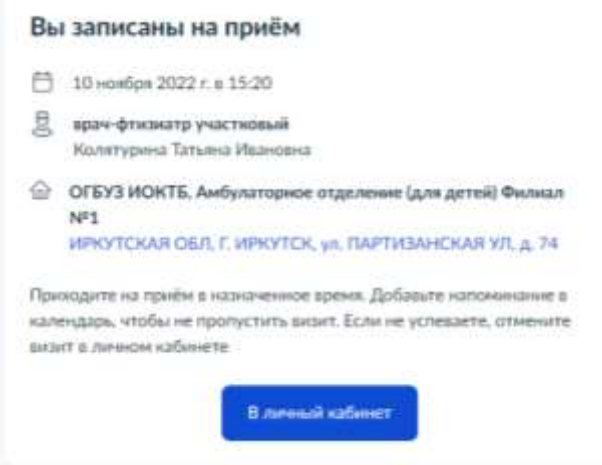